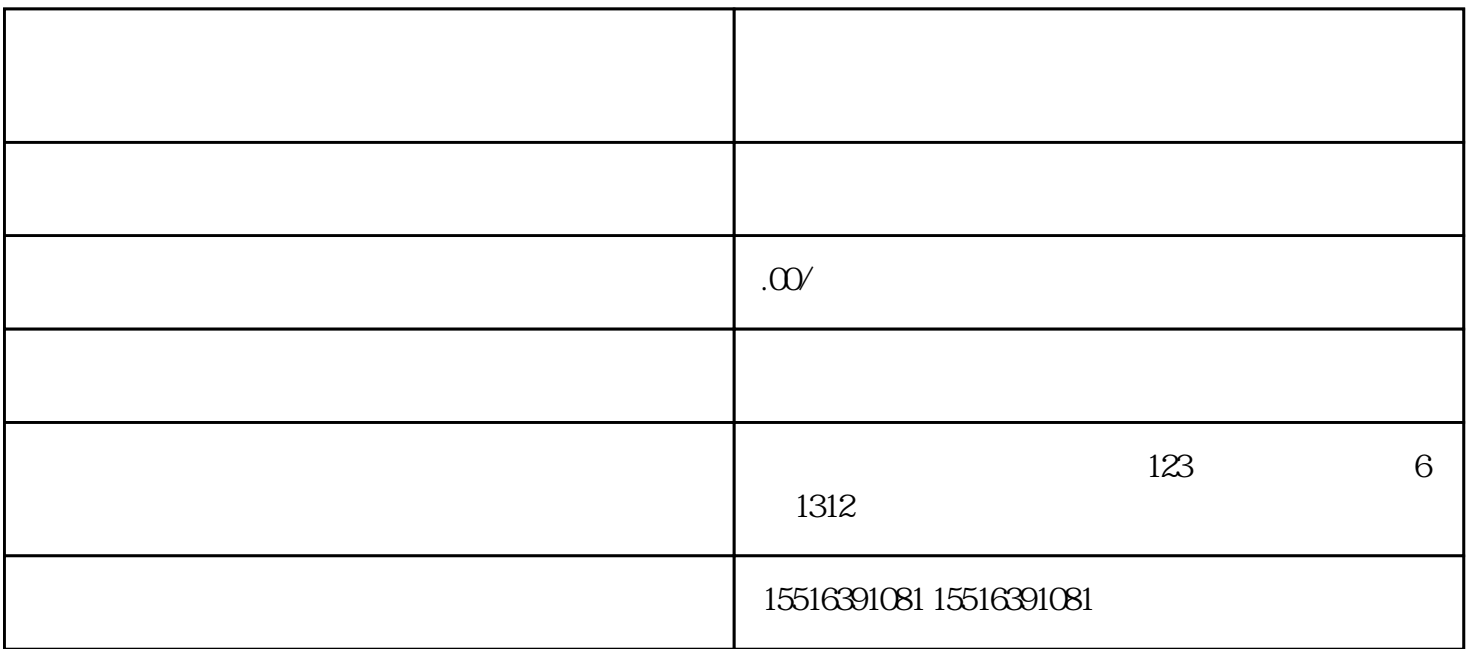

 $**$ 

 $****$ 

1.  $\blacksquare$ 

 $2.$ 

 $3.$ 

 $4.$ 类目管理"选项,点击进入。在类目管理页面中,可以搜索并选择"鱼油"类目,点击"申请开通"按

 $5.$ 

 $\star\star$ 

 $\tilde{a}$ 

 $**$ 

 $**$